### CCT396, Fall 2011

# Database Design and Implementation

Yuri Takhteyev
University of Toronto

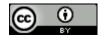

### Week 7

# Catchup and Case Studies

Introduction

Catchup

1-Table SQL

**Applications** 

The ER Model

Advanced SQL

Conversion

**Documents** 

Joins

Security

Normalization

Performance

## Normal Forms

5<sup>th</sup> Normal Form

4<sup>th</sup> Normal Form

**BC Normal Form** 

3<sup>rd</sup> Normal Form

2<sup>nd</sup> Normal Form

1<sup>st</sup> Normal Form

Yet more decomposition

No improper dependencies

No multi-valued attributes

## 3NF?

```
(vote_id, kitten1_id, kitten2_id, kitten1_caption, kittern2_caption, vote)
```

## 3NF?

```
(photo_id, caption, date_uploaded, user_id, user_name, pro?, camera_id, width, height, num_comments)
```

(user\_id, user\_name, pro?, photo\_id, comment\_text, date\_posted)

## 3NF?

```
(photo_id, caption, date_uploaded, user_id, user_name, pro?, camera_id, width, height, num_comments)
```

(comment\_id, user\_id, user\_name,
pro?, comment\_text, date\_posted,
photo\_id)

# Real Life Examples

http://toronto.ca/open/

# Non-ER Diagrams

Flowcharts
Sequence diagrams
Data flow diagrams

All of those are **NOT** ER diagrams

DEAR VARIOUS PARENTS, GRANDPARENTS, CO-WORKERS, AND OTHER "NOT COMPUTER PEOPLE."

WE DON'T MAGICALLY KNOW HOW TO DO EVERYTHING IN EVERY PROGRAM. WHEN WE HELP YOU, WE'RE USUALLY JUST DOING THIS:

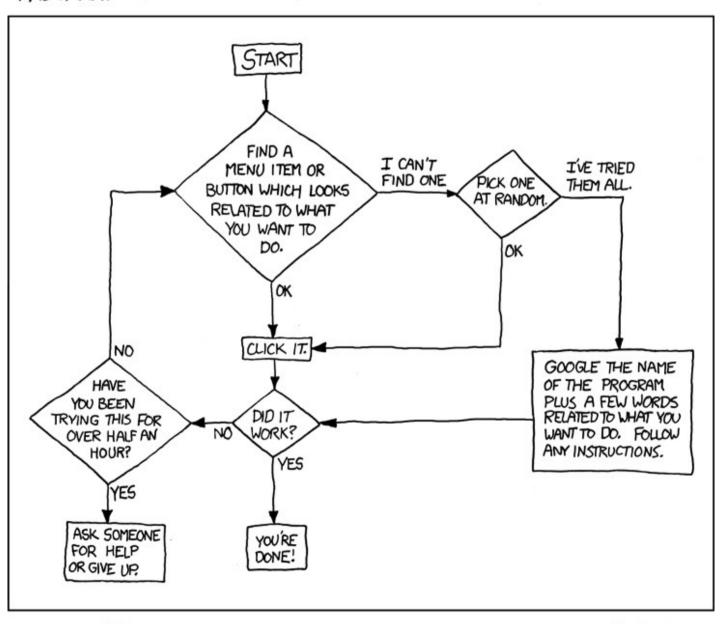

PLEASE PRINT THIS FLOWCHART OUT AND TAPE IT NEAR YOUR SCREEN. CONGRATULATIONS; YOU'RE NOW THE LOCAL COMPUTER EXPERT!

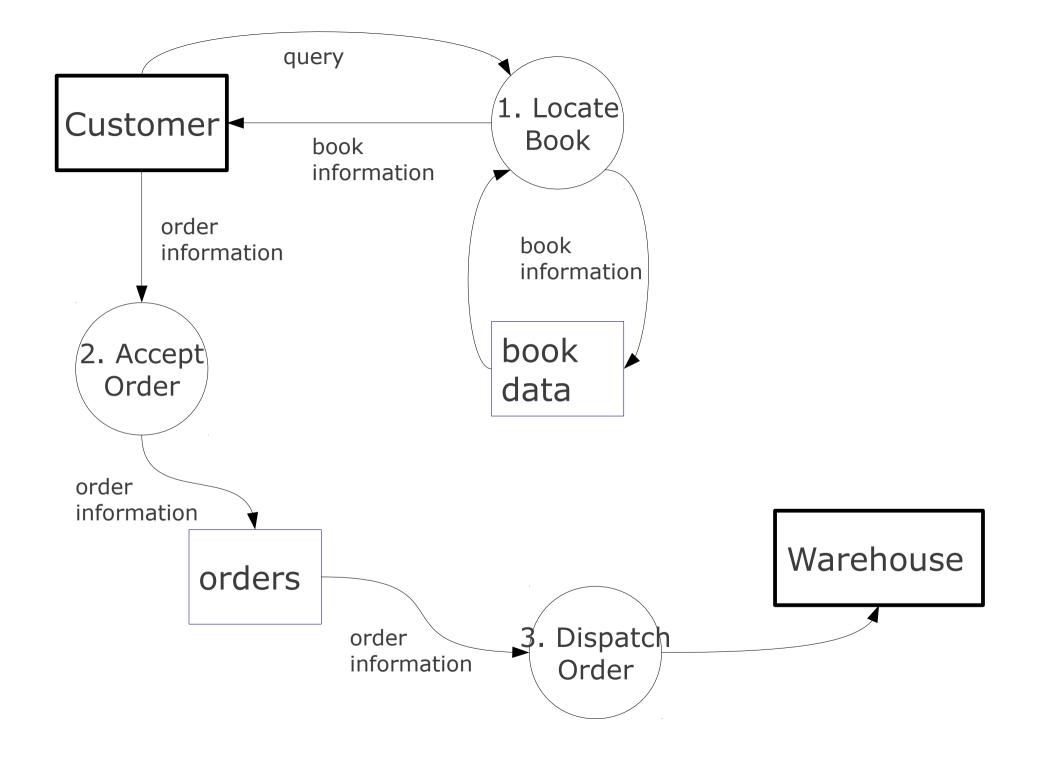

## LOAD DATA

```
load data
local infile "«filename»"
into table «table»;
```

```
load data
local infile "/tmp/pets.csv"
into table pet;
```

# Getting the Data

### Simplest:

Export from Excel / OpenOffice

### **Alternatively:**

Edit in a text editor

## SCP

### Option 1:

In the terminal

### Option 2:

A GUI client (PSCP, WinSCP)

# A Terminal App / Bash

### OSX:

"Terminal" (pre-installed)

### Linux:

"gnome-terminal" (pre-installed)

### Windows:

"git-bash" from Git http://code.google.com/p/msysgit/ (you can use PuTTY if you prefer)

## SSH

ssh okenobi@yoda.ischool.utoronto.ca

## More Unix Commands

```
Is – list files in a directory
cd - change directory
mkdir - create (make) a directory
rm - delete ("remove") a file or directory
cp - copy a file or directory
less – view a text file
nano – edit a text file
mysql – start mysql client
```

some of those commands are available both in your local and remote bash, some just on the server

# Anatomy of the Unix Command

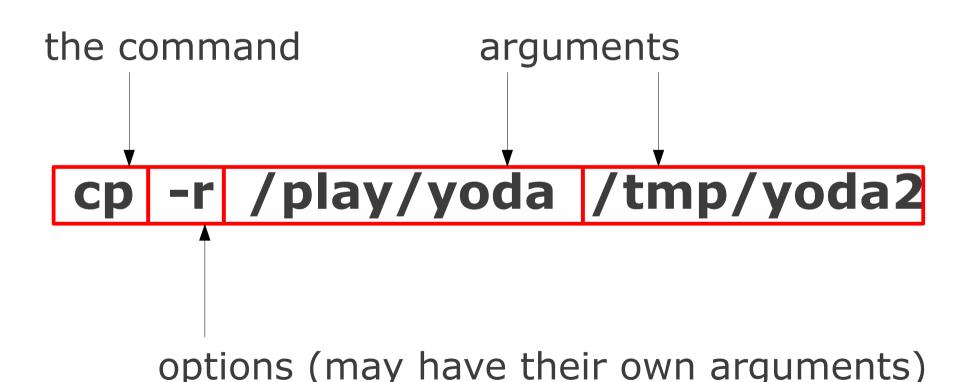

```
cd /play
  go to directory "/play"
  Hint: press [Tab] after typing "/pl"
Is
  list the files in the current directory
cd yoda
  go to directory "yoda"
  Hint: press [Tab] after typing "y"
Is
  Hint: use [1] for earlier commands
```

### less force.txt

Hint: press [Tab] after typing "f"

Hint: press "q" to exit less

#### **cd** ...

go to up one level

### Is

### cd locked

go to directory "sandbox"

Hint: you don't have the permissions

```
cd sandbox
mkdir obiwan
 create a directory "obiwan"
 (use your own name)
Is
 we should see everyone's directory
cd obiwan
 go to your directory
```

```
Is /play/yoda/
 What was that file called again?
less /play/yoda/force.txt
  Let's look at it again.
cp /play/yoda/force.txt.
 copy "force.txt" to the local directory
nano force.txt
 edit force.txt
  Hint: ^ means [Control]
```

# Options

```
Is -sh
  list files with file sizes
cp -r /play/yoda .
  copy "recursively"
less -N force.txt .
  show the file with line numbers
```

# Getting Help

man Is

user manual for the Is command

## Directories

```
/home/okenobi
user's "home" directory

alias for user's home directory
e.g. "ls ~"
```

parent of the current directory

current directory

# Web Pages

```
/home/okenobi/public_html/
user's website, maps to
http://yoda.ischool.utoronto.ca/~okenobi
```

### cd ~/public\_html nano index.html

(Press Ctrl-X to save and quit.)

See http://www.w3schools.com/html/for intro to HTML.

## Redirection

```
command > file.txt
 write the output to file
command < file.txt
 feed the content of file to the
 command
command1 | comman2
 send the output of command1 to
 command2
```

(We'll see examples in a second.)

# SQL From a File

cd ~
cp /play/yoda/humans.sql .
mysql < humans.sql
run mysql client feeding it the</pre>

run mysql client feeding it the contents of "non-humans.sql"

mysql < humans.sql > h.txt save the output into "h.txt"

Exercise: create a file "ewoks.sql" that would give us a list of **Ewoks**.

## Remote to Local

scp user@host:/remote/file /local/dir

e.g.:

scp okenobi@yoda.ischool.utoronto.ca:~/pets.csv .

username host (server) remote file local director

## Local to Remote

scp /local/file user@host:/remote/dir

e.g.:

scp pets.csv okenobi@yoda.ischool.utoronto.ca:~/

# João's Fair Trade Coffee